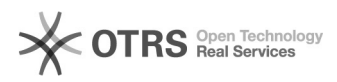

# **Photocopies et Impressions pour I[..]** 02.05.2024 01:11:26

## **Imprimer Article de FAQ**

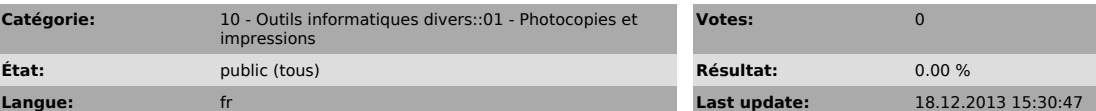

*Symptom (publi)*

### *Problème (publi)*

Ce service peut vous être utile si vous êtes étudiant ou simple visiteur de l'ESPE et que vous souhaitez imprimer ou photocopier un document.

## *Solution (publi)*

Service de photocopie et d'impression

L'Université Paris-Sorbonne a déployé au cours du premier trimestre de l'année<br>2013-2014 un nouveau service d'impression et de photocopies sur la plupart de<br>ses sites, dont ceux de l'ESPE, à Molitor et à Batignolles.

Adressé aux étudiants ainsi qu'aux visiteurs, il modernise l'offre de service existante en apportant les possibilités suivantes :

- Lancement d'impressions depuis n'importe quel poste relié à internet<br>(ordinateur, tablette, smartphone) et de venir les débloquer sous 48h auprès<br>d'un copieur multi-fonctions (fonction "cloud printing") - Photocopies en A3 et Recto-verso (et en couleur aux bibliothèques Michelet et de Clignancourt)

- Numérisation de documents vers votre adresse électronique (prochainement)

Fonctionnement du service CAS 1 : Vous êtes étudiant de Paris-Sorbonne - Dans un premier temps, activez le service sur votre carte étudiant (coût : 50 centimes) puis chargez la. Cette démarche peut se faire [1]en ligne, ou sur une borne

- Dès que votre carte est chargée, vous pouvez utiliser tous les services. - Pour imprimer, connectez-vous à [2]https://imprimer.paris-sorbonne.fr et uploadez votre document via la fonction "Dépôt & Impression fichiers". Rendez-vous ensuite sous 48h sur l'un des copieurs de l'Université Paris-Sorbonne muni de votre carte.

 CAS 2 : Vous n'avez pas de carte d'étudiant de Paris-Sorbonne - Achetez une carte auprès d'une borne (cout : 2 euros) puis chargez la. A ce stade, la carte peut servir à faire des photocopies - Pour pouvoir imprimer et scanner et recharger en ligne, créez un compte sur [3]https://imprimer.paris-sorbonne.fr - Pour imprimer, connectez-vous à [4]https://imprimer.paris-sorbonne.fr et uploadez votre document via la fonction "Dépôt & Impression fichiers". Rendez-vous ensuite sous 48h sur l'un des copieurs de l'Université

Paiement du service

La paiement des copies, numérisations et impressions se fait à partir de votre compte, que vous devez charger en unités.

Le tableau suivant précise le coût en unités des différents services :

Copies et Impressions Recto

Copies et Impressions Recto / Verso

Paris-Sorbonne muni de votre carte.

A4 NB

1 unité

1,8 unité

A3 NB

2 unités

3,6 unités

A4 Couleur (si disponible)

5 unités

9,8 unités

A3 Couleur (si disponible)

10 unités

19,6 unités

Scan

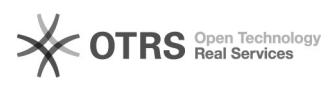

# Photocopies et Impressions pour I[..] 02.05.2024 01:11:26

0,9 unité

Le coût d'une unité varie selon que vous achetiez une ou plusieurs unités en<br>une seule fois. Le tableau ci-dessous présente la tarification dégressive qui<br>vous est proposée.<br>A titre d'exemple, le prix effectif d'une page A

RECHARGEMENT DE COMPTE\*

1 unité

 $0.10 \in$ 

6 unités

0.50 €

25 unités

2 €

70 unités

5 €

150 unités

 $10\ \epsilon$ 

340 unités

20 €

515 unités

30 €

\* Attention, lors du premier chargement ou achat de carte, le nombre d'unité peut-être déduit du coût initial d'activation ou d'achat de carte

[1] https://imprimer.paris-sorbonne.fr:7781 [2] http://imprimer.paris-sorbonne.fr [3] http://imprimer.paris-sorbonne.fr [4] http://imprimer.paris-sorbonne.fr